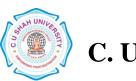

Faculty of: Sciences and Life Sciences Course: Bachelor of Science (Chemistry) Semester: I Subject Code: SEC201-1C Subject Name: Office Automation

| Teaching<br>hours/<br>Week |              |                  |                      |        |    | Evaluation Scheme/ Semester |                     |   |                             |                                  |                                    |              |           |              |           |              |    |
|----------------------------|--------------|------------------|----------------------|--------|----|-----------------------------|---------------------|---|-----------------------------|----------------------------------|------------------------------------|--------------|-----------|--------------|-----------|--------------|----|
| Sı<br>•<br>No              | Categor<br>y | Subjec<br>t Code | Subject Name         | T<br>h | Tu |                             | Credi<br>t<br>hours | t | Continuous and End Semester |                                  | Practical<br>End Semester<br>Exams |              | Total     |              |           |              |    |
|                            |              |                  |                      |        |    |                             |                     |   | Ma<br>rks                   | Marks                            | Mar<br>ks                          | Duratio<br>n | Mark<br>s | Duratio<br>n | Mark<br>s | Duratio<br>n |    |
| 6                          | SEC          | SEC20<br>1-1C    | Office<br>Automation | 2      | _  | -                           | 2                   | 2 | 10<br>10<br>05              | Assignment<br>Quiz<br>Attendance | 25                                 | 1            | -         | -            | -         | -            | 50 |

# AIM

- To know basic knowledge about DOS and Windows
- The student will able to work with MS OFFICE efficiently

## **COURSE CONTENTS**

## **UNIT-1. COMPUTER and DOS:**

• An overview of hardware, Input devices and Media, Output device and Media, Main Storage, Secondary storage, DOS basic commands DIR, MD, RD, CD, COPY, REN, DEL.

#### **UNIT-2. INTRODUCTION TO WINDOWS**

- What is Windows?
- Introduction to windows and Advance Window Versions
- Windows Basic Control
- Working With Programs
- Managing Files and Folders
- Accessories of Windows

# UNIT-3. MICROSOFT WORD.

- Creating a New Office Document
- Creating a Document Using a Wizard or Template
- Entering Text
- Turning on Paragraph marks on
- Opening and Editing Documents
  - Finding and Replacing Text
  - Using Print Layout View, Outline View, Web Layout View

Making Documents Look Great

- Changing Font, Font Size, Boldfacing, Italicizing, Underlying, Expanding and Condensing Character spacing, Changing the Case of Text, Using special Font Effects
- Selecting Paragraphs, Using the ruler to Indent Paragraphs, Setting a Different First Line Indent, Indent Using paragraph Dialog Box, Double Spacing Paragraphs, Centering and Justifying

# (3 Lectures)

#### (3 Lectures)

(8 Lectures)

Paragraphs, Setting tabs, Addling Bullets to Paragraphs, Setting Tabs, Adding bullets to Paragraphs, Numbering Paragraphs

- Changing the Page size and Orientation, Changing Margins, Setting up Headers and Footers, Creating Multiple Sections, Paginating the Document, Numbering Pages, Setting up Multiple Columns, Auto Formatting a Document
- Creating A tables, Drawing a table, Entering, Aligning, Totaling Data in a Table, Turning on Borders and Shading, Converting Text to Table and vice a versa

## **UNIT-4. MICROSOFT EXCEL**

- Creating New Workbooks and Worksheets
- Moving within a sheet, Entering, Editing Cells, Filling an Entry Range, Auto filling a range, Entering Simple Calculations, Building a Simple Formula, Summing Columns and Rows, Sum Function, Copying Formulas, Average Functions,
- Enlarging Columns and Rows, Inserting Rows and Columns, Inserting and Deleting Cells, Moving & Copying Data, Freezing the Headings
- Building a Better Worksheet
- Enlarging Columns and Rows, Inserting Rows and Columns,
- Inserting and Deleting Cells, Moving & Copying Data, Freezing the Headings
- Making Your Worksheet Look Great
- Choosing an AutoFormat, Formatting Text, Centering a Title Above a Range, Formatting numbers, Adding Borders & Shading to Range, Applying Conditional Formatting
- From Numbers to Pictures
- All About Charts, Creating a Default Chart

# **UNIT-5. MICROSOFT POWERPOINT**

## Creating New Presentation

- Using Auto content Wizard, Using a Design Template, Using Sample Presentation, Changing Views, Adding Slides
- Outlining the Presentation
- Creating Text Slides

Making Great Looking Presentation

- Selecting new design, Changing Color Scheme, Switching to Slide and Title Master Views, Changing the Background color and shading, Text Fonts, Header and Footer Information, Adding logo to Background, Reordering Slides, Duplicating and deleting Slides.
- Drawing shapes, lines, Adding Predefined shapes and Text boxes, Adding Shadows Showtime ! Presenting on Paper, In Person and on the Wave
- Adding Transition Effects, Adding Preset Animation, Creating Custom Animations, setting up the show, Displaying the Show.

#### **TEACHING METHODOLOGY**

- Conventional method (classroom blackboard teaching)
- ICT Techniques
- Teaching through the classroom, laboratory work
- Variety of learning styles and tools (PowerPoint presentations, audio-visual resources, e-resources, seminars, workshops, models)

#### LEARNING OUTCOME

The course aims at providing the students ample knowledge of computational skills which shall be of use in their academic as well as professional life

#### ARRANGEMENT OF LECTURE DURATION AND PRACTICAL SESSION AS PER DEFINED CREDIT NUMBERS:

| Units | Lecture Duration | Calculation of | Total   | Credit      |  |
|-------|------------------|----------------|---------|-------------|--|
| Units | (In Hrs.)        | Credits        | Lecture | Calculation |  |

#### (8 Lectures)

#### (8 Lectures)

|                 |        |           | (In Nu | mbers)    | Duration             |                      |
|-----------------|--------|-----------|--------|-----------|----------------------|----------------------|
|                 | Theory | Practical | Theory | Practical | Theory+<br>Practical | Theory+<br>Practical |
| Unit – 1        | 03     | 00        |        |           | 03                   |                      |
| <b>Unit</b> – 2 | 03     | 00        |        |           | 03                   |                      |
| Unit – 3        | 08     | 00        | 2      | 00        | 08                   | 2                    |
| Unit – 4        | 08     | 00        |        |           | 08                   |                      |
| Unit – 5        | 08     | 00        |        |           | 08                   |                      |
| TOTAL           | 30     | 00        | 2      | 00        | 30                   | 2                    |

## **EVALUATION**

| Theory Marks | Practical Marks | Total Marks |  |  |
|--------------|-----------------|-------------|--|--|
| 50           | 00              | 50          |  |  |

## **REFERENCE BOOKS**

- 1. MS-OFFICE 2010 Training Guide Bps S Jain 8183334067
- 2. 'WORD 2000', Guy Hart Davis, BPB Publications (1999).
- 3. 'MS Office: Step by Step', Joyce Cox, Prentice Hall of India (2007).
- 4. 'Accessing and Analysing Data with MS EXCEL', Cornell, Prentice Hall of India

(2007).

5. Learning Microsoft Office 2010 Khanna Books Publishing Co. (p) Ltd. Ramesh Bangia 9381068045